# Adobe Photoshop Grundkurs - Kursinhalte

# **Photoshop schnell kennenlernen**

- Was ist Photoshop
- Was zeichnet Photoshop aus
- Das erste Projekt
- Bild öffnen
- Unerwünschte Bildinhalte entfernen
- **•** Bild begradigen
- Bild zuschneiden
- Bild speichern
- Farben intensivieren
- Bildinhalte auswählen und ersetzen
- Text mit Schatten hinzufügen

# **Grundlagen der Bedienung**

- Rund um das Photoshop-Fenster
- Lineale, Hilfslinien und Informationen
- Zoomen
- Navigieren durch Bildausschnitte
- Rückgängig machen und wiederherstellen
- Keine Angst vor Tastaturbefehlen
- Übung

# **Elementare Arbeitstechniken**

- Malwerkzeuge anwenden
- Farben wählen
- Bildbereiche auswählen
- **•** Bereiche mit Farbe füllen
- Farbverlauf erstellen
- Bildteil verschieben bzw. kopieren
- Bildausschnitt freistellen
- Bild begradigen und drehen
- Auswahl transformieren
- Arbeitsfläche vergrößern
- Übungen

# **Bildpartien auswählen**

- Magnetisches Lasso und Zauberstab
- Auswählen im Maskierungsmodus
- Schnellauswahlwerkzeug
- Fortgeschrittene Auswahltechniken
- Auswahlen verändern
- Auswahlen speichern und laden

# **Arbeiten mit Ebenen**

- **•** Basiswissen Ebenen
- **•** Bedienfeld Ebenen
- Ebenen auswählen
- Neue Ebenen erstellen
- Ebeneninhalte vervielfältigen
- Ebenengruppen
- Ebenen reduzieren
- Ebenen fixieren
- Ebenenkompositionen

# **Ebenen kreativ anwenden**

- **•** Deckkraft
- Mischmodi
- Ebenenstile
- Einstellungsebenen
- Smartobjekte

# **Ebenen maskieren**

- Basiswissen Ebenenmasken
- Ebenenmasken erzeugen
- Ebenenmasken bearbeiten
- Maskeninhalt bearbeiten
- Schnittmasken

#### **Tonwerte und Farben bearbeiten**

- Basiswissen Bildkorrektur
- Bilder schnell aufhellen/abdunkeln
- Bildpartien aufhellen/abdunkeln
- Tonwertkorrektur
- Farben verbessern
- Farben ersetzen
- Schwarzweiß-Fotos erstellen

# **Bilder retuschieren und reparieren**

- Bildfehler beseitigen
- Inhaltsbasierte Bildretusche
- Bilder mit Filtern verbessern
- Bilder schärfer machen
- Bildbereiche weichzeichnen
- Objektivfehler beheben
- Bilder entrauschen

# **Bildmontagen erstellen**

- Basiswissen Bildmontage
- Bildcollage anfertigen
- Panoramabild erstellen
- Inhalte bildübergreifend duplizieren
- Bereiche perspektivisch korrekt duplizieren
- Perspektive bearbeiten
- Bildbereiche umformen
- Übungen

# **Text gestalten**

- Basiswissen Textebenen
- Text eingeben und bearbeiten
- Texte als Auswahlbereich nutzen
- Übungen

# **Einstieg in Camera Raw**

- Basiswissen Camera Raw
- Camera-Raw-Fenster
- Raw-Dateien weiterbearbeiten
- Übungen

# **Bilder aus- und weitergeben**

- Basiswissen Farbmodi
- Farbmodi ändern
- Bildgröße und Auflösung ändern
- Bilder drucken
- Bilder für das Web exportieren
- Übungen

# **Creative Cloud nutzen**

- **•** Basiswissen Creative Cloud
- Online-Speicher verwalten
- Dateisynchronisation

#### **Praxislösungen und Tipps**

- Klassische Bildfehler korrigieren
- **•** Bilder kreativ bearbeiten
- Tipps rund um Photoshop

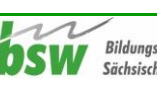